# **1.8 סביבת הפיתוח PyCharm**

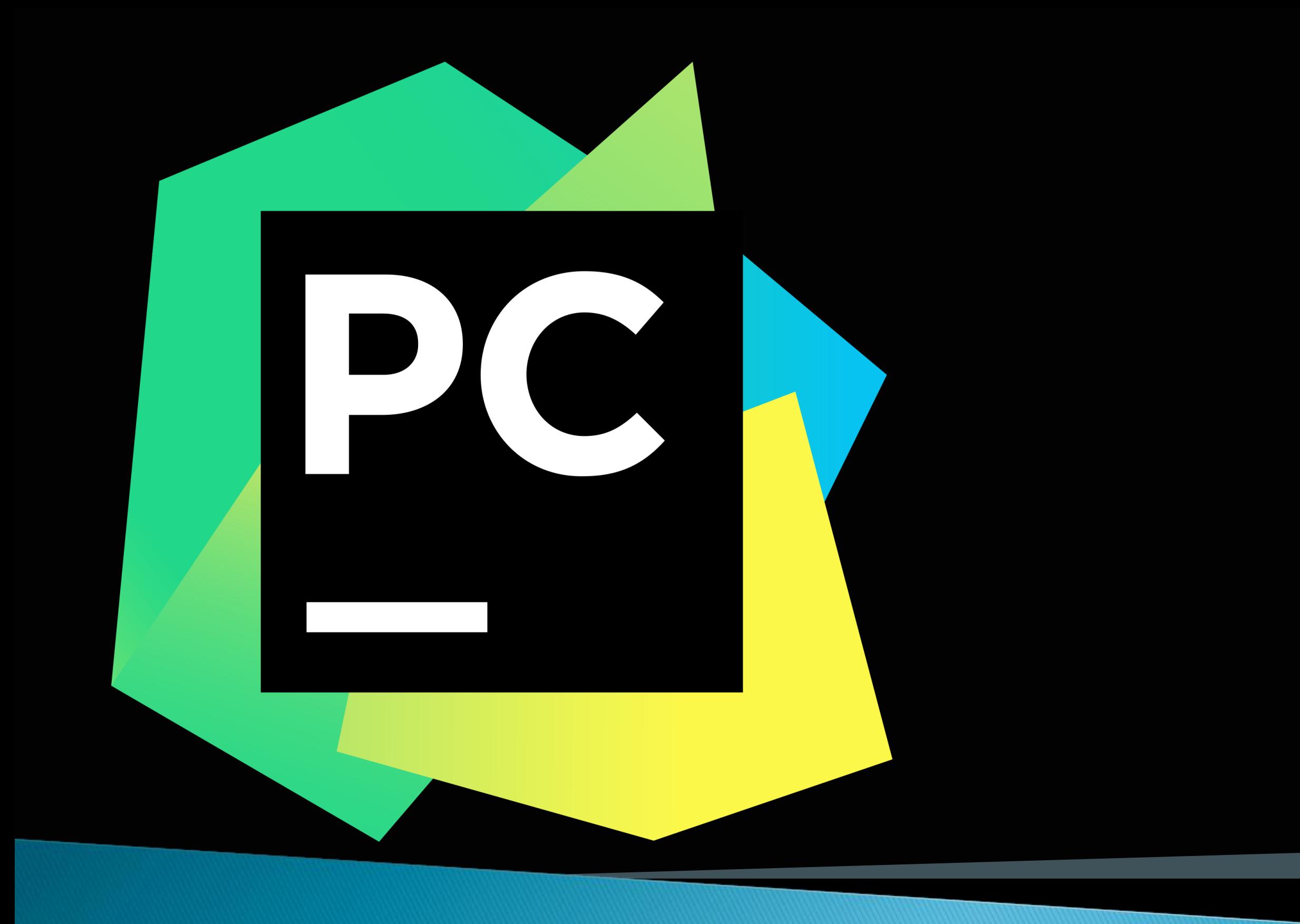

### רועי מימרן

## מה אנחנו צריכים כדי לכתוב תוכניות?

עד עתה הכרנו את תהליך הפיתוח על המחשב שלנו, שבו אנחנו עובדים עם שתי

- תוכנות לסירוגין:
	- עורך טקסט
- תוכנת המפרש להפעלת תכניות
	-
- כיצד מבררים למה ואיפה הטעות?
	-

לעיתים בתהליך הפיתוח התוכנה לא מתנהגת בדיוק כמו שרצינו.

 כמו שנראה בהמשך הקורס, כשתכניות הופכות להיות מורכבות, קשה יותר לעקוב אחרי הריצה שלהן. לכן כדאי להכיר כלים מתקדמים יותר לפיתוח.

- אילו תנאי if מתבצעים ואילו לא
- היינו רוצים כלי שיוכל להגיד לנו:

### מה היינו רוצים כדי לפתח תוכנית מורכבת?

- 
- 
- אלו בלוקים של קוד מופעלים שוב ושוב וכיצד
- מה הערכים של משתנים בזמן ריצת התכנית?
- אילו פונקציות מופעלות בפועל בזמן התכנית, ולפעמים מה קורה בהן
- כיוון ששגיאה בתכנית נקראת לעיתים באג )Bug), תהליך של איתור וזיהוי שגיאות
	- תוכנה שמסייעת בתהליך הזה נקראת מנפה שגיאות )Debugger).

נקרא דיבאג )Debug).

### תוכנת PyCharm

- זו סביבת פיתוח מהסוג שנקרא Environment Development Integrated IDE.
- בסביבה זו אפשר גם לכתוב תכניות בפייתון, גם להריץ אותן עם המפרש בשלמותן, וגם להריץ אותן במצב מבוקר )מצב debug )שבו עוצרים בשלבים מסוימים או אפילו שורה- שורה, בודקים מה התכנית מקבלת וכותבת, מצב התוכנית וערכי משתנים.
- כמו כן הסביבה מכירה את תחביר שפת פייתון ושפות נוספות, ומסייעת בזמן הכתיבה.
	- הסביבה פותחה ע"י חברה צ'כית בשם JetBrains, גרסה ראשונה יצאה ב.2010-
	- קיימת מהדורה שזמינה בחינם בשם Edition Community PyCharm, ומהדורות מתקדמות יותר עם כלי פיתוח נוספים בתשלום )Edition Professional).
- הגרסה החינמית מספיקה לצרכים שלנו. כמו כן הסביבה עובדת במערכות הפעלה שונות: .Windows, MacOS, Linux

# איך מפעילים את זה?

- מורידים את התוכנה, בגרסה החינמית, מהאתר של JetBrains:
	- <https://www.jetbrains.com/pycharm/download/>  $\rightarrow$
- לצורך עבודה צריך להגדיר בתוכנה "פרויקט" ולפתוח לו תיקיית פרוייקט.
	- לאחר מכן ניתן לכתוב קבצי תוכנית ולשייך אותם לפרוייקט.
- התוכנה כוללת בתוכה גם מפרש פייתון, אולם ניתן גם לקשר אותה להתקנה אחרת או גרסה אחרת של המפרש.
	- נדגים כיצד עושים זאת עם תכנית התרגיל שבנינו בשעור שעבר.

# PyCharm Jon

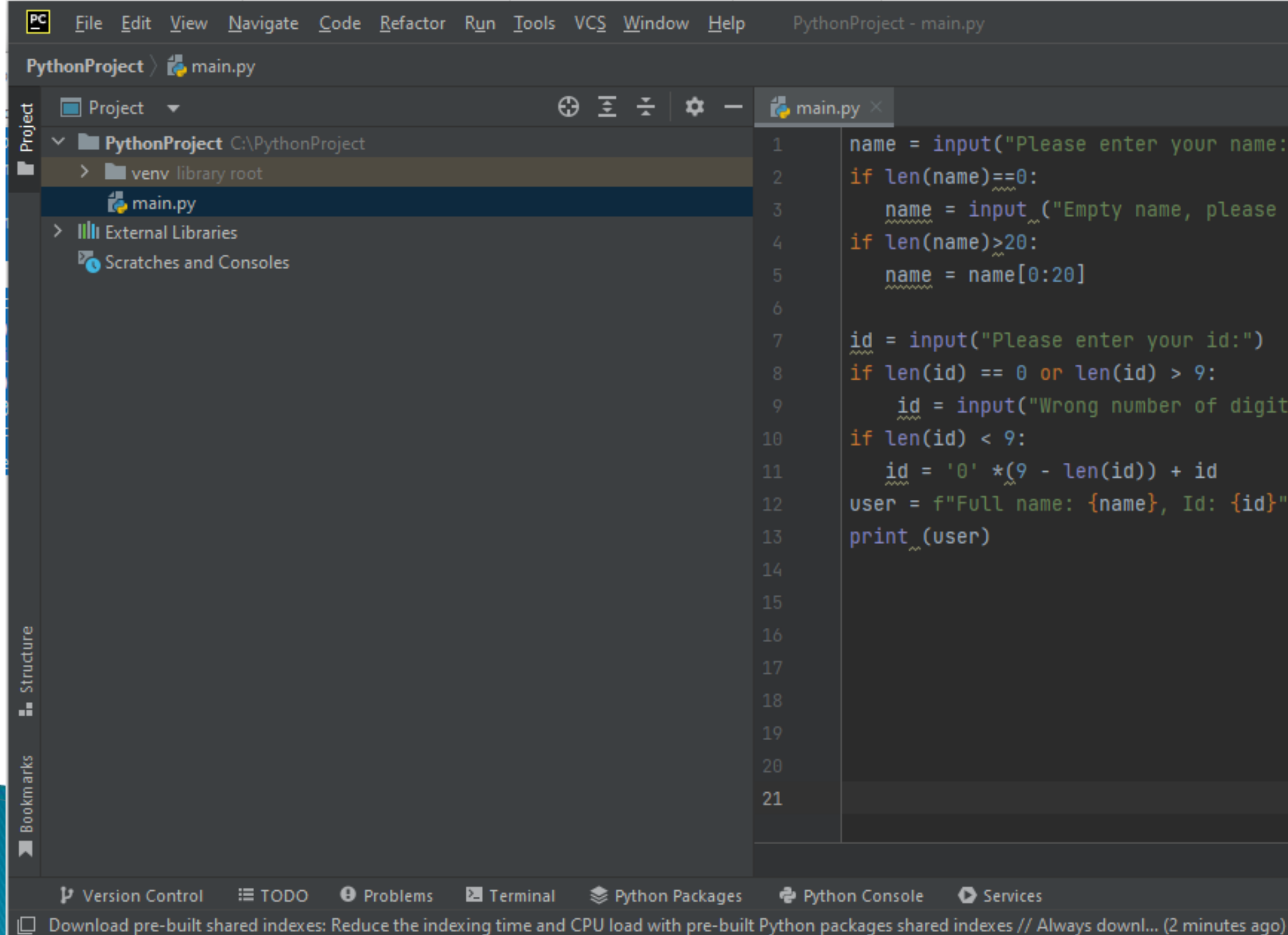

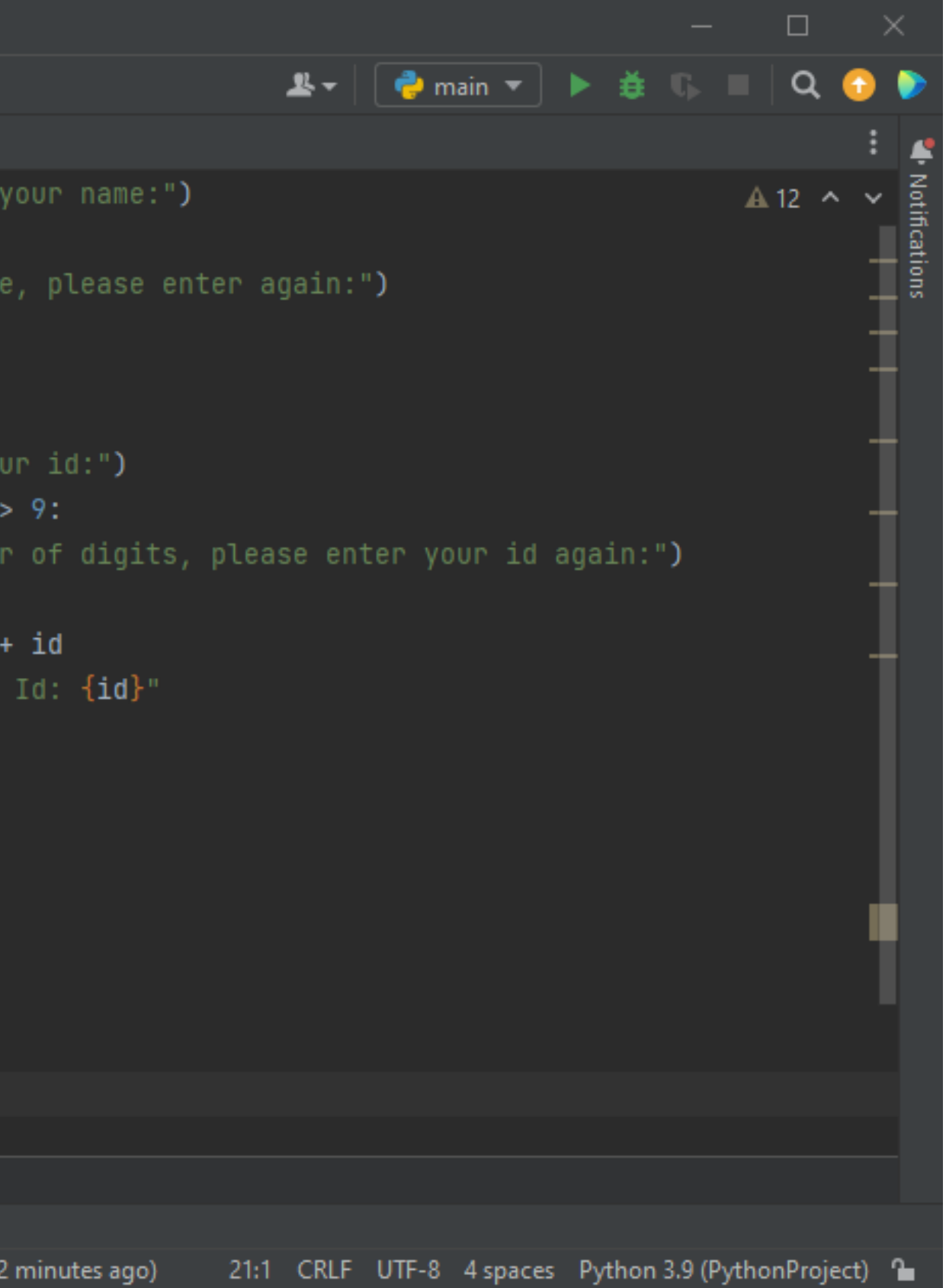